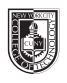

# **Leading** (2 pages)

#### **Saving your files:**

Save your InDesign file as: COMD1167\_LastnameFirstInitial\_leading

Then save again as a PDF: Go to File > Export > Adobe PDF (Print)

Add finished PDF to Drive

#### **Leading:**

The space between the baselines

#### **Line Length:**

The width occupied by a block of text

#### **Page 1 last column heading: Leading / Sans Serif Font**

Divide your page in 4 main squares (using columns 1-4)

• You will use the grid divided in 4-squares, and use a font such as Helvetica or comparable (Do not use Arial)

#### **First four columns:** Use one paragraph of your favoritie person's biography.

#### **Top left square:**

• Helvetica 12/14 (meaning the font is 12 points in size, and the leading is 14 points)

#### **Top right square**

• Helvetica 12/18

#### **Bottom left square**

• Helvetica 12/24

#### **Bottom right square**

• Helvetica 12/36

### **Page 2 last column heading : Leading / Serif font**

Do exactly the same, but use a serif font (like Garamond, Baskerville, etc.) Look at the differences!

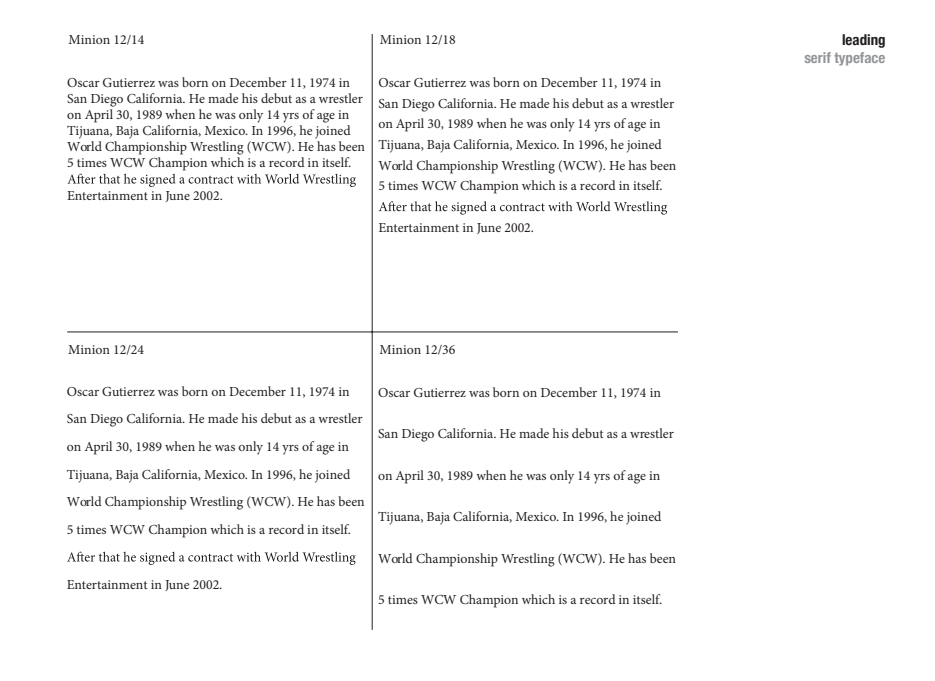

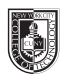

# **Legibility: Tracking & Kerning** (3 pages)

#### **Saving your files:**

Save your InDesign file as: COMD1167\_LastnameFirstInitial\_tracking

Then save again as a PDF: Go to File > Export > Adobe PDF (Print)

Add finished PDF to Drive

#### **Tracking:**

The space between letters and words

#### **Kerning:**

The space between 2 letters

#### **Titlecase**:

When every relevant word in a phrase is capitalized

# **Page 1 last column heading:**

## **Legibility**

### **Tracking With Caps & Lower Case letters**

What happens to type when there is too much space between words and letters?

#### **4th column blank**

#### **1st, 2nd and 3rd columns:**

Set 3 sentences of your performer's biography (can use a quote or a song if applicable) the following way:

- Times (or comparable) 12/16 C&LC / No tracking
- Times (or comparable) 12/16 C&LC / 50 tracking
- Times (or comparable) 12/16 C&LC / 100 tracking
- Times (or comparable) 12/16 C&LC / 200 tracking

#### **Page 2:**

Do exactly the same as page 1, but this time use negative tracking 0, -50, -100, -200

#### **Page 2 last column heading:**

#### **Legibility**

#### **Negative Tracking With Caps & Lower Case letters**

What happens to type when there not enough space between words and letters?

#### Times 12/16 C&LC // No Tracking

Rey Mysterio Career Highlights: World Heavyweight Championship (Wrestle Mania 22, 2006), Royal Rumble winner (2006), Cruiserweight Champion, WWE Tag Team Champion, WCW Tag Team Champion and WCW Cruiserweight Tag Team Champion.

#### Times 12/16 C&LC // 50 Tracking

Rey Mysterio Career Highlights: World Heavyweight Championship (Wrestle Mania 22, 2006), Royal Rumble winner (2006), Cruiserweight Champion, WWE Tag Team Champion, WCW Tag Team Champion and WCW Cruiserweight Tag Team Champion.

#### Times 12/16 C&LC// 100 Tracking

Rey Mysterio Career Highlights: World Heavyweight Championship (Wrestle Mania 22, 2006), Royal Rumble winner (2006), Cruiserweight Champion, WWE Tag Team Champion, WCW Tag Team Champion and WCW Cruiserweight Tag Team Champion.

#### Times 12/16 C&LC //200 Tracking

Rey Mysterio Career Highlights: World Heavyweight Championship (Wrestle Mania 22, 2006), Royal Rum ble winner (2006), Cruiserweight Champion, WWE Tag<br>Team Champion, WCW Tag Team Champion and WCW Cruiserweight Tag Team Champion.

#### **Legibility**

**Tracking With Caps & Lower Case letters**

**What happens to type when there is too much space between words and letters?**

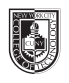

# **Legibility: Tracking & Kerning** (3 pages)

## **Saving your files:**

Save your InDesign file as: COMD1167\_LastnameFirstInitial\_kerning

Then save again as a PDF: Go to File > Export > Adobe PDF (Print)

Add finished PDF to Drive

## **Tracking:**

The space between letters and words

### **Kerning:**

The space between 2 letters

### **Titlecase:**

When every relevant word in a phrase is capitalized

## **Page 3**

## **Page 3 last column heading: Legibility Kerning**

- Type in the name of your favorite person
- Do not adjust the tracking or do any kerning
- Like example below, use arrows to indicate where tracking should take place
- Label this example: Before // with the font name and point size // no adjustment
- Re-type the name again, but this time manually adjust its kerning until it looks right to you
- Label this example: After // with the font name and point size // manual adjust**ment**
- Use vertical lines to show the difference in line lengths (see the example below)

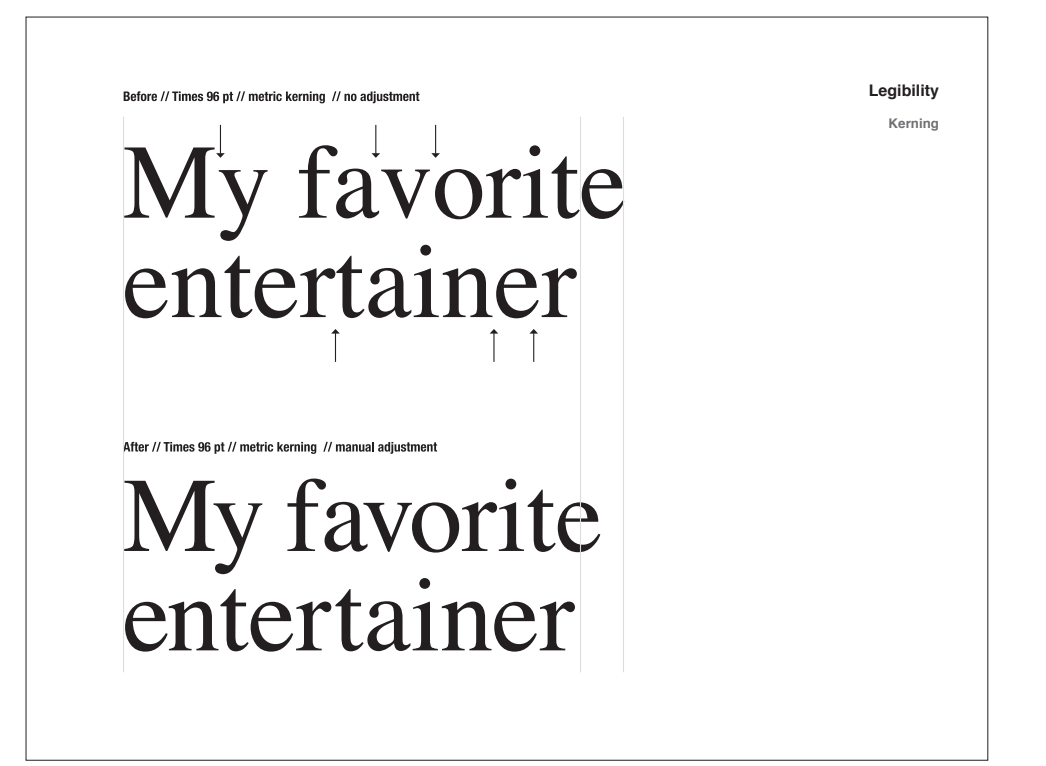